## Beknopte handleiding Nmbrs

# Werkgever

Ondanks dat wij uw salarisadministratie verzorgen, is het voor u als werkgever altijd prettig beschikking te hebben over de salarisgegevens van uw medewerkers.

Nmbrs, het programma waar wij mee werken, biedt u deze mogelijkheid. Nmbrs is een volledig online HR- en salarisapplicatie voor bedrijven en accountants. De werkgever kan o.a. diverse salarisdocumenten en overzichten van de loonaangiften opvragen. Ook medewerkers kunnen inloggen op hun eigen omgeving. Zij hebben overal en altijd inzicht in hun persoonlijke gegevens, loonstroken of jaaropgaven via de pc of smartphone.

Op onze website www.mondtadviesgroep.nl vindt u een blauwe knop inloggen Nmbrs. Door op deze knop te klikken, kunt u inloggen op uw eigen omgeving in Nmbrs.

De volgende zaken kunt u o.a. terug vinden;

- − Betaallijst
- − Journaalpost bedrijf
- − Loonstroken
- − Loonstroken werkgever
- − Loonstaten
- − SEPA bestanden
- − Werkkostenregeling

Wanneer u uw inloggegevens hebt ingegeven, ziet u het volgende scherm voor u:

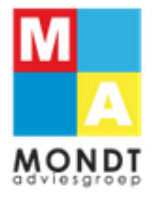

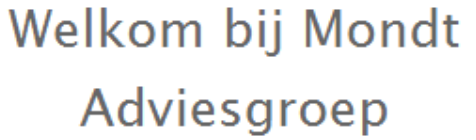

Profiel:

Mondt (Annemieke Jansen-Lentjes)

Doorgaan

Klik op 'doorgaan' om op uw eigen omgeving te komen.

Voorbeeld scherm eigen omgeving:

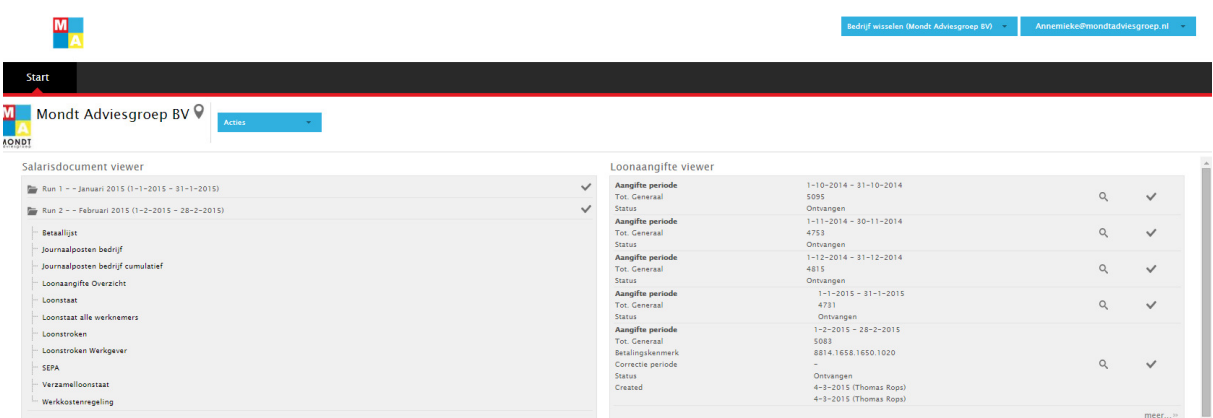

#### Salarisdocument viewer:

Per loonrun kunt u hier de salarisdocumenten terug vinden. De benaming van de run, bijvoorbeeld run 2, is niet automatisch de maand waar de documenten betrekking op hebben. Het is best mogelijk dat run 3 de salarisdocumenten van februari betreft.

### Loonaangifte viewer:

Rechts op het scherm ziet u de loonaangifte viewer. Per aangifte periode kunt u hier de overzichten van de loonaangifte terug vinden. U klikt daarvoor op het vergrootglas. Op het overzicht is terug te vinden welk bedrag het betreft, op welke datum het bedrag uiterlijk bij de Belastingdienst binnen dient te zijn en welk betalingskenmerk u moet hanteren.

→ Door op meer te klikken, krijgt u een duidelijker overzicht. Dit geldt ook voor de salarisdocument viewer.

#### Loonaangifte viewer:

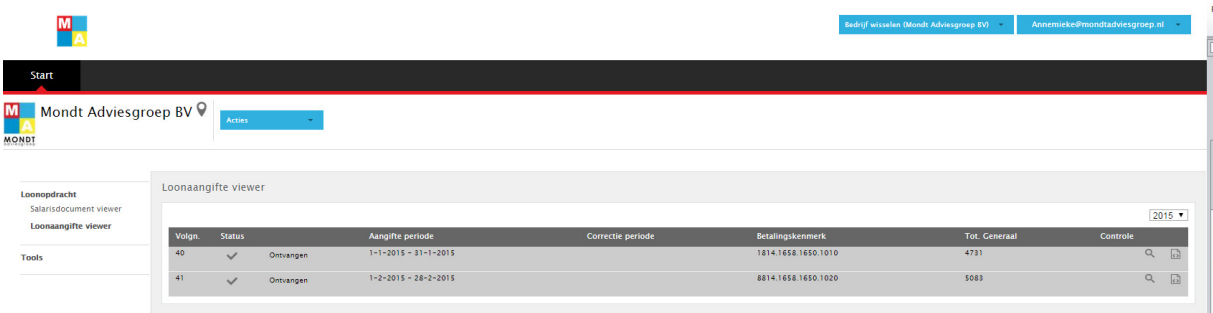

Salarisdocument viewer:

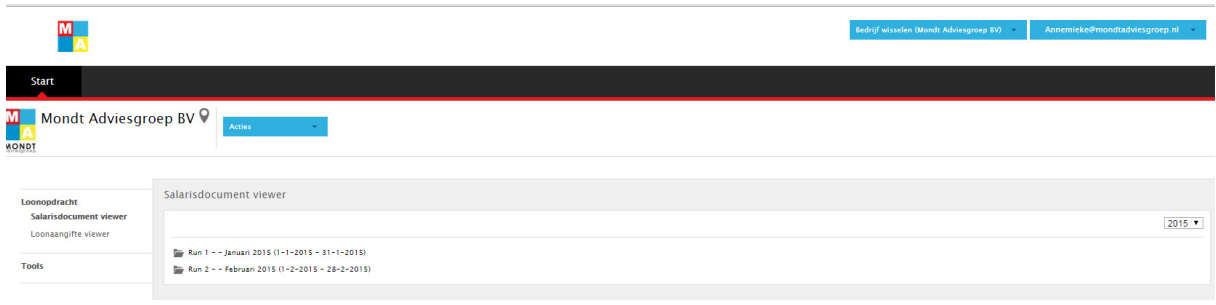

 $\rightarrow$  Als u op start klikt, komt u terug in het beginscherm.

Voor werkgevers die meerdere bedrijven hebben, is het vaak onduidelijk waar zij de salarisgegevens van het andere bedrijf kunnen terug vinden.

→ Klik op bedrijf wisselen' rechts boven op het scherm.

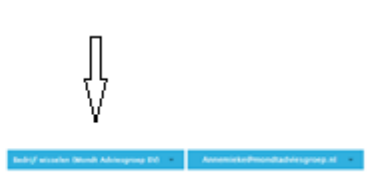

 $M_{\overline{A}}$ 

## $\rightarrow$  Selecteer het andere bedrijf

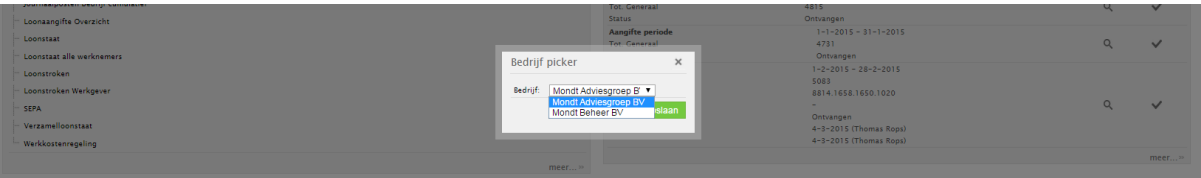

# Medewerker

Ook de medewerker kan inloggen door via onze website www.mondtadviesgroep.nl te klikken op de blauwe knop inloggen Nmbrs.

Wanneer de medewerker zijn inloggegevens heeft ingevoerd, komt hij in het volgende scherm

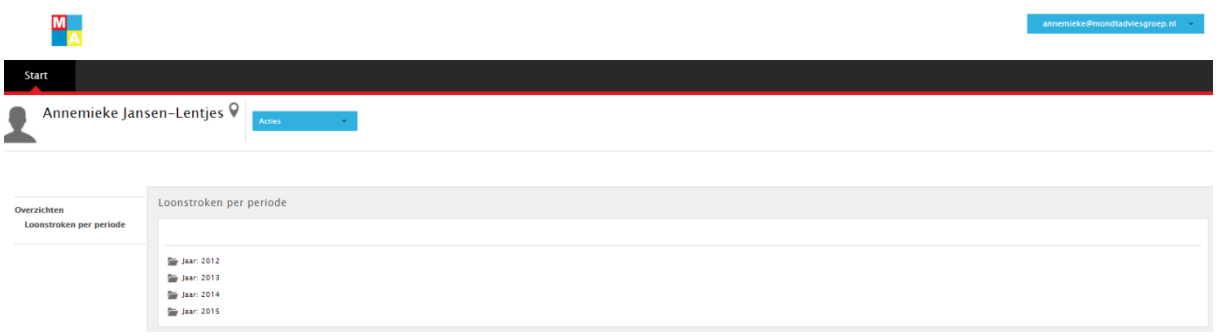

→ Door op het jaar te klikken, kan de medewerker de loonstroken van het betreffende jaar terug opzoeken. Ook de jaaropgave is hier terug te vinden.